10623 Roselle Street, San Diego, CA 92121 contactus@accesio.com • www.accesio.com

(858) 550-9559

• Fax (858) 550-7322

# **ISOLATED DIGITAL INPUT BOARD**

MODEL 104-II-16

**USER MANUAL** 

File: m104-II-16.B3a

# **Notice**

The information in this document is provided for reference only. ACCES does not assume any liability arising out of the application or use of the information or products described herein. This document may contain or reference information and products protected by copyrights or patents and does not convey any license under the patent rights of ACCES, nor the rights of others.

IBM PC, PC/XT, and PC/AT are registered trademarks of the International Business Machines Corporation.

Printed in USA. Copyright 2003, 2005 by ACCES I/O Products, Inc. 10623 Roselle Street, San Diego, CA 92121. All rights reserved.

### **WARNING!!**

ALWAYS CONNECT AND DISCONNECT YOUR FIELD CABLING WITH THE COMPUTER POWER OFF. ALWAYS TURN COMPUTER POWER OFF BEFORE INSTALLING A BOARD. CONNECTING AND DISCONNECTING CABLES, OR INSTALLING BOARDS INTO A SYSTEM WITH THE COMPUTER OR FIELD POWER ON MAY CAUSE DAMAGE TO THE I/O BOARD AND WILL VOID ALL WARRANTIES. IMPLIED OR EXPRESSED.

# Warranty

Prior to shipment, ACCES equipment is thoroughly inspected and tested to applicable specifications. However, should equipment failure occur, ACCES assures its customers that prompt service and support will be available. All equipment originally manufactured by ACCES which is found to be defective will be repaired or replaced subject to the following considerations.

#### **Terms and Conditions**

If a unit is suspected of failure, contact ACCES' Customer Service department. Be prepared to give the unit model number, serial number, and a description of the failure symptom(s). We may suggest some simple tests to confirm the failure. We will assign a Return Material Authorization (RMA) number which must appear on the outer label of the return package. All units/components should be properly packed for handling and returned with freight prepaid to the ACCES designated Service Center, and will be returned to the customer's/user's site freight prepaid and invoiced.

# Coverage

First Three Years: Returned unit/part will be repaired and/or replaced at ACCES option with no charge for labor or parts not excluded by warranty. Warranty commences with equipment shipment.

Following Years: Throughout your equipment's lifetime, ACCES stands ready to provide on-site or in-plant service at reasonable rates similar to those of other manufacturers in the industry.

# **Equipment Not Manufactured by ACCES**

Equipment provided but not manufactured by ACCES is warranted and will be repaired according to the terms and conditions of the respective equipment manufacturer's warranty.

#### General

Under this Warranty, liability of ACCES is limited to replacing, repairing or issuing credit (at ACCES discretion) for any products which are proved to be defective during the warranty period. In no case is ACCES liable for consequential or special damage arriving from use or misuse of our product. The customer is responsible for all charges caused by modifications or additions to ACCES equipment not approved in writing by ACCES or, if in ACCES opinion the equipment has been subjected to abnormal use. "Abnormal use" for purposes of this warranty is defined as any use to which the equipment is exposed other than that use specified or intended as evidenced by purchase or sales representation. Other than the above, no other warranty, expressed or implied, shall apply to any and all such equipment furnished or sold by ACCES.

# **TABLE OF CONTENTS**

| Chapter 1: FUNCTIONAL DESCRIPTION            | <u>5</u> |
|----------------------------------------------|----------|
| INPUTS                                       | _        |
| INTERRUPTS                                   | Ę        |
| OPTIONAL ACCESSORIES                         |          |
| Figure 1-1: Block Diagram                    |          |
| Chapter 2: INSTALLATION                      |          |
| CD Installation                              |          |
| WINDOWS                                      |          |
| LINUX                                        |          |
| Installing the Hardware                      | 8        |
| To Install the Board                         | 8        |
| Figure 2-1: PC/104 Key Information           |          |
| Chapter 3: OPTION SELECTION                  | <u>c</u> |
| Figure 3-1: Option Selection Map             |          |
| Chapter 4: ADDRESS SELECTION                 |          |
| Table 4-1: Address Assignments for Computers |          |
| Chapter 5: PROGRAMMING                       |          |
| Chapter 6: CONNECTOR PIN ASSIGNMENTS         |          |
| <b>Table 6-1:</b> Inputs (P2)                |          |
| Chapter 7: SPECIFICATIONS                    |          |

# **Chapter 1: FUNCTIONAL DESCRIPTION**

This board provides isolated digital inputs with Change of State Detection interfaces for PC/104 compatible computers. It is based on our popular 32 channel isolated digital input / FET output board. The board provides sixteen optically-isolated inputs for AC or DC control signals. The board occupies eight consecutive addresses in I/O space. Read and write operations are done on an 8-bit-byte oriented basis. Two versions of this board are available. The board includes Change Of State (COS) detection on inputs (flags an interrupt).

#### **INPUTS**

The isolated inputs can be driven by either AC or DC signals and are not polarity sensitive. Input signals are rectified by photocoupler diodes. A 1.8K-ohm resistor in series dissipates unused power. Standard 12/24 AC control transformer outputs can be accepted as well as DC voltages. The input voltage range is 3 to 31 volts (rms). External resistors connected in series may be used to extend the input voltage, however this will raise the input threshold range. Consult with the factory for available modified input ranges.

Each input circuit contains a switchable slow/fast filter that has a 4.7 millisecond time constant. (Without filtering, the response is 10 uSec.) The filter <u>must</u> be selected for AC inputs in order to eliminate the on/off response to AC. The filter is also valuable for use with slow DC input signals in a noisy environment. The filter may be switched out for DC inputs in order to obtain faster response. Filters are individually selected by jumpers. The filters are switched into the circuit when the jumpers are installed in position IN0 to IN15.

### **INTERRUPTS**

When enabled by a software read to base address +2 (and when a jumper is installed to select one of the interrupt levels IRQ2-7, IRQ10-12, and IRQ14-15), the basic board asserts an interrupt whenever any of the inputs changes state from high to low, or low to high. This is called Change-of-State (COS) detection. Once an interrupt has been generated and serviced, it must be cleared. A software write to base address+1 will clear an interrupt. Before enabling the COS detection, clear any prior interrupt by writing to base address + 1. This interrupt capability may be disabled by a software write to base address +2, and later re-enabled.

#### **OPTIONAL ACCESSORIES**

Accessories compatible with this PC/104 board include ribbon cabling, screw terminal boards, DIN-Rail mounting provisions, hardware and spacer kits, even enclosures for your complete system.

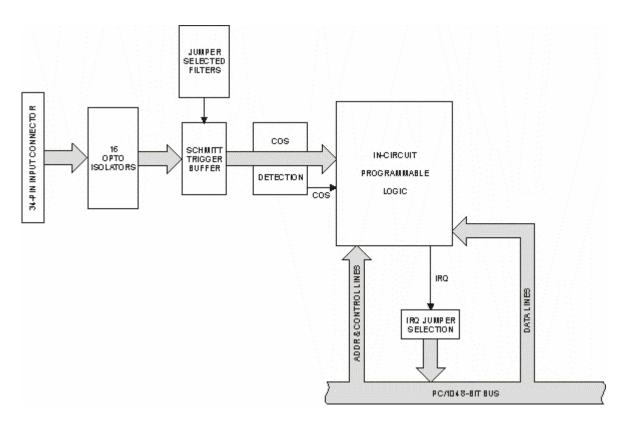

Figure 1-1: Block Diagram

# **Chapter 2: INSTALLATION**

A printed Quick-Start Guide (QSG) is packed with the board for your convenience. If you've already performed the steps from the QSG, you may find this chapter to be redundant and may skip forward to begin developing your application.

The software provided with this PC/104 Board is on CD and must be installed onto your hard disk prior to use. To do this, perform the following steps as appropriate for your operating system. Substitute the appropriate drive letter for your CD-ROM where you see d: in the examples below.

#### **CD** Installation

The following instructions assume the CD-ROM drive is drive "D". Please substitute the appropriate drive letter for your system as necessary.

#### **WINDOWS**

- 1. Place the CD into your CD-ROM drive.
- 2. The system should automatically run the install program. If the install program does not run promptly, click START | RUN and type PIINSTALL, click OK or press [66].
- 3. Follow the on-screen prompts to install the software for this board.

#### LINUX

1. Please refer to linux.htm on the CD-ROM for information on installing under linux.

# **Installing the Hardware**

Before installing the board, carefully read Chapter 3 and Chapter 4 of this manual and configure the board according to your requirements. The SETUP Program can be used to assist in configuring jumpers on the board. Be especially careful with Address Selection. If the addresses of two installed functions overlap, you will experience unpredictable computer behavior. To help avoid this problem, refer to the FINDBASE.EXE program installed from the CD. The setup program does not set the options on the board, these must be set by jumpers.

#### To Install the Board

- 1. Install jumpers for selected options and base address according to your application requirements, as mentioned above.
- 2. Remove power from the PC/104 stack.
- 3. Assemble standoff hardware for stacking and securing the boards.
- 4. Carefully plug the board onto the PC/104 connector on the CPU or onto the stack, ensuring proper alignment of the pins before completely seating the connectors together.
- 5. Install I/O cables onto the board's I/O connectors and proceed to secure the stack together or repeat steps 3-5 until all boards are installed using the selected mounting hardware.
- 6. Check that all connections in your PC/104 stack are correct and secure then power up the system.
- 7. Run one of the provided sample programs appropriate for your operating system that was installed from the CD to test and validate your installation.

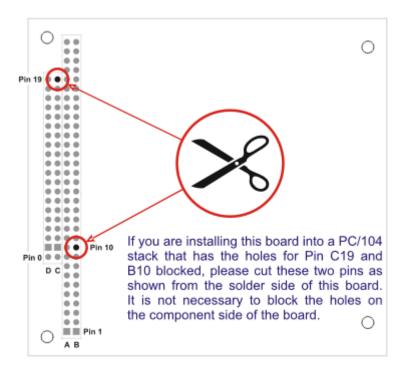

Figure 2-1: PC/104 Key Information

# **Chapter 3: OPTION SELECTION**

### **FILTER RESPONSE SWITCH**

Jumpers are used to select input filtering on a channel-by-channel basis. When jumper IN0 is installed, additional filtering is introduced for input bit 7, IN1 for bit 6, etc.

The silk screen on the board does not reflect the actual bits filtered. Follow this table for accurate filtering assignments.

| JUMPER SELECTION | Bit Filtered |
|------------------|--------------|
| IN-0             | IN7          |
| -1               | IN6          |
| -2               | IN5          |
| -3               | IN4          |
| -4               | IN3          |
| -5               | IN2          |
| -6               | IN1          |
| -7               | IN0          |

| JUMPER SELECTION | Bit Filtered |
|------------------|--------------|
| IN-8             | IN15         |
| -9               | IN14         |
| -10              | IN13         |
| -11              | IN12         |
| -12              | IN11         |
| -13              | IN10         |
| -14              | IN9          |
| -15              | IN8          |
|                  |              |

This additional filtering provides a slower response for DC signals as described previously and must be used when AC inputs are applied.

#### **INTERRUPTS**

Select the desired interrupt level by installing a jumper at one of the locations marked IRQxx. An interrupt is asserted by the board when an Isolated Digital Input bit changes state, if enabled in software as previously described.

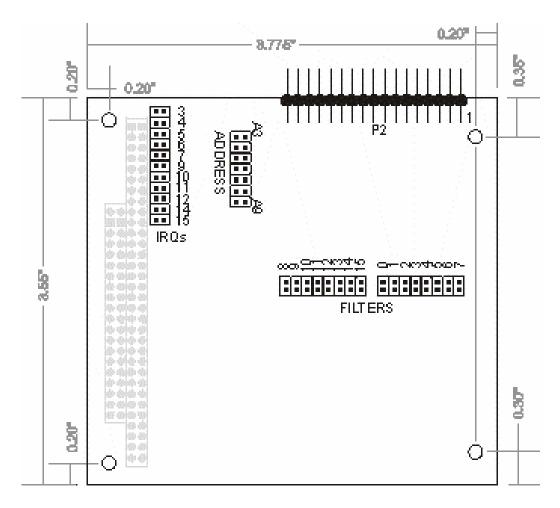

Figure 3-1: Option Selection Map

Please note the labeling of the filter jumpers in this image has been corrected to match the actual input being filtered. This is also in line with the input channels as they have been rearranged. Please see the connector pin assignment table for the general relationship and layout of inputs.

# **Chapter 4: ADDRESS SELECTION**

The board occupies eight consecutive addresses in I/O space (although only six addresses are used). The base or starting address can be selected anywhere within the I/O address range 100-3FF provided that it does not cause an overlap with other functions. If the addresses of two installed functions overlap, you will experience unpredictable computer behavior. The FINDBASE program (installed from the CD with the board package) will assist you in selecting a base address that will avoid this conflict.

| base address t | base address that will avoid this conflict. |  |  |  |  |  |  |  |  |
|----------------|---------------------------------------------|--|--|--|--|--|--|--|--|
| HEX RANGE      | USAGE                                       |  |  |  |  |  |  |  |  |
| 000-00F        | 8237 DMA Controller 1                       |  |  |  |  |  |  |  |  |
| 020-021        | 8259 Interrupt                              |  |  |  |  |  |  |  |  |
| 040-043        | 8253 Timer                                  |  |  |  |  |  |  |  |  |
| 060-06F        | 8042 Keyboard Controller                    |  |  |  |  |  |  |  |  |
| 070-07F        | CMOS RAM, NMI Mask Reg, RT Clock            |  |  |  |  |  |  |  |  |
| 080-09F        | DMA Page Register                           |  |  |  |  |  |  |  |  |
| 0A0-0BF        | 8259 Slave Interrupt Controller             |  |  |  |  |  |  |  |  |
| 0C0-0DF        | 8237 DMA Controller 2                       |  |  |  |  |  |  |  |  |
| 0F0-0F1        | Math Coprocessor                            |  |  |  |  |  |  |  |  |
| 0F8-0FF        | Math Coprocessor                            |  |  |  |  |  |  |  |  |
| 170-177        | Fixed Disk Controller 2                     |  |  |  |  |  |  |  |  |
| 1F0-1F8        | Fixed Disk Controller 1                     |  |  |  |  |  |  |  |  |
| 200-207        | Game Port                                   |  |  |  |  |  |  |  |  |
| 238-23B        | Bus Mouse                                   |  |  |  |  |  |  |  |  |
| 23C-23F        | Alt. Bus Mouse                              |  |  |  |  |  |  |  |  |
| 278-27F        | Parallel Printer                            |  |  |  |  |  |  |  |  |
| 2B0-2BF        | EGA                                         |  |  |  |  |  |  |  |  |
| 2C0-2CF        | EGA                                         |  |  |  |  |  |  |  |  |
| 2D0-2DF        | EGA                                         |  |  |  |  |  |  |  |  |
| 2E0-2E7        | GPIB (AT)                                   |  |  |  |  |  |  |  |  |
| 2E8-2EF        | Serial Port                                 |  |  |  |  |  |  |  |  |
| 2F8-2FF        | Serial Port                                 |  |  |  |  |  |  |  |  |
| 300-30F        | reserved                                    |  |  |  |  |  |  |  |  |
| 310-31F        | reserved                                    |  |  |  |  |  |  |  |  |
| 320-32F        | Hard Disk (XT)                              |  |  |  |  |  |  |  |  |
| 370-377        | Floppy Controller 2                         |  |  |  |  |  |  |  |  |
| 378-37F        | Parallel Printer                            |  |  |  |  |  |  |  |  |
| 380-38F        | SDLC                                        |  |  |  |  |  |  |  |  |
| 3A0-3AF        | SDLC                                        |  |  |  |  |  |  |  |  |
| 3B0-3BB        | MDA                                         |  |  |  |  |  |  |  |  |
| 3BC-3BF        | Parallel Printer                            |  |  |  |  |  |  |  |  |
| 3C0-3CF        | VGA EGA                                     |  |  |  |  |  |  |  |  |
| 3D0-3DF        | CGA                                         |  |  |  |  |  |  |  |  |
| 3E8-3EF        | Serial Port                                 |  |  |  |  |  |  |  |  |
| 3F0-3F7        | Floppy Controller 1                         |  |  |  |  |  |  |  |  |
| 3F8-3FF        | Serial Port                                 |  |  |  |  |  |  |  |  |

Table 4-1: Address Assignments for Computers

The base address is set up by JUMPERS. Those jumpers control address bits A3 through A9. (Lines A2, A1 and A0 are used on the board to control individual registers. How these three lines are used is described in the Programming section of this manual.)

To determine how to set these JUMPERS for a desired hex-code address, refer to the SETUP program provided with the board. If you prefer to determine proper jumper settings yourself, first convert the hex-code address to binary form. Then, <u>for each "0", install corresponding jumpers</u> and for each "1", remove the corresponding jumper.

The following example illustrates jumper selection corresponding to hex 300 (or binary 11 0000 0xxx). The "xxx" represents address lines A2, A1, and A0 used on the board to select individual registers as described in the Programming section of this manual.

| Base Address in Hex Code | (   | 3   |    | 0  |    |    |    |
|--------------------------|-----|-----|----|----|----|----|----|
| Conversion Factors       | 2   | 1   | 8  | 4  | 2  | 1  | 8  |
| Binary Representation    | 1   | 1   | 0  | 0  | 0  | 0  | 0  |
| Jumper Legend            | A9  | A8  | A7 | A6 | A5 | A4 | А3 |
| Addr. Line Controlled    | A9  | A8  | A7 | A6 | A5 | A4 | А3 |
| Jumper Selection         | OFF | OFF | ON | ON | ON | ON | ON |

Carefully review the address selection reference table on the preceding page before selecting the board address. If the addresses of two installed functions overlap, you will experience unpredictable computer behavior.

# **Chapter 5: PROGRAMMING**

The board occupies eight consecutive addresses in PC I/O space. The base, or starting address is selected during installation and will fall on an eight-byte boundary. The board's read and write functions as follows:

| I/O Address | Read                        | Write           |
|-------------|-----------------------------|-----------------|
| Base + 0    | N/A                         | N/A             |
| Base + 1    | Read Isolated Inputs 0 - 7  | Clear Interrupt |
| Base + 2    | Enable IRQ                  | Disable IRQ     |
| Base + 3    | N/A                         | N/A             |
| Base + 4    | N/A                         | N/A             |
| Base + 5    | Read Isolated Inputs 8 – 15 | N/A             |
| Base + 6    | N/A                         | N/A             |
| Base + 7    | N/A                         | N/A             |

#### **ISOLATED DIGITAL INPUTS**

Isolated digital input states are read as a single byte from the port at Base Address +1 for inputs 0 - 7 or Base Address + 5 for inputs 8 -15. Each of the eight bits within the byte corresponds to a particular digital input.

#### LOGIC RELATIONSHIP

A "0" signifies that the input is energized, (on/high) and a "1" signifies that the input is de-energized (off/low).

#### Read at Base +1

| Bit Position      | D7  | D6  | D5  | D4  | D3  | D2  | D1  | D0  |
|-------------------|-----|-----|-----|-----|-----|-----|-----|-----|
| Iso Digital Input | IN7 | IN6 | IN5 | IN4 | IN3 | IN2 | IN1 | IN0 |

#### Read at Base +5

| Bit Position      | D7   | D6   | D5   | D4   | D3   | D2   | D1  | D0  |
|-------------------|------|------|------|------|------|------|-----|-----|
| Iso Digital Input | IN15 | IN14 | IN13 | IN12 | IN11 | IN10 | IN9 | IN8 |

The board response to inputs is rated at 10 uSec. Sometimes it is necessary to slow down that response to accommodate AC inputs or in noisy environments. Hardware installation of JUMPERS to implement filtering is provided.

The board supports interrupts on change of state of isolated digital inputs. Thus, it is **NOT** necessary to continuously poll inputs (by reading at base address +1 and 5) to detect any state change. To enable this interrupt capability, read at base address +2. To disable interrupts, write at base address +2 or remove the JUMPER that selects interrupt levels (IRQ2 - IRQ7, IRQ10 - IRQ12, IRQ14 and IRQ15).

#### PROGRAMMING EXAMPLES

No complex driver software is provided with the board because programming is very simple and can be accomplished most efficiently using direct I/O instructions in the language that you are using. The following examples are in C but are readily translated into other languages:

Example: Read the isolated digital inputs

Y=inportb(Base+1); //isolated digital input register, bits 0-7

- -Refer to ACCES32 and WIN32IRQ software directories for Windows drivers and utilities.
- -Refer to the Linux directory on the CD for Linux drivers, utilities, and samples.

# **Chapter 6: CONNECTOR PIN ASSIGNMENTS**

**Isolated Inputs** are connected to the board via a 34-pin HEADER type connector named **P2**. The mating connector is an IDC type with 0.1 inch centers or equivalent.

The wiring may be directly from the signal sources or may be on ribbon cable from screw terminal accessory boards. Pin assignments are depicted below.

| 2   | IDC 34-Pin Header Male |  |  |  |  |  |  |  |  |   | 21 |   |  |  |  |    |
|-----|------------------------|--|--|--|--|--|--|--|--|---|----|---|--|--|--|----|
| 2   |                        |  |  |  |  |  |  |  |  |   |    |   |  |  |  |    |
| 1   |                        |  |  |  |  |  |  |  |  | Œ | Œ  | Œ |  |  |  | 33 |
| - 1 |                        |  |  |  |  |  |  |  |  |   |    |   |  |  |  | J  |

Table 6-1: Inputs (P2)

| PIN | NAME    | FUNCTION            | PIN | NAME    | FUNCTION            |
|-----|---------|---------------------|-----|---------|---------------------|
| 1   | IIN7 A  | Isolated Input 7 A  | 2   | IIN7 B  | Isolated Input 7 B  |
| 3   | IIN6 A  | Isolated Input 6 A  | 4   | IIN6 B  | Isolated Input 6 B  |
| 5   | IIN5 A  | Isolated Input 5 A  | 6   | IIN5 B  | Isolated Input 5 B  |
| 7   | IIN4 A  | Isolated Input 4 A  | 8   | IIN4 B  | Isolated Input 4 B  |
| 9   | IIN3 A  | Isolated Input 3 A  | 10  | IIN3 B  | Isolated Input 3 B  |
| 11  | IIN2 A  | Isolated Input 2 A  | 12  | IIN2 B  | Isolated Input 2 B  |
| 13  | IIN1 A  | Isolated Input 1 A  | 14  | IIN1 B  | Isolated Input 1 B  |
| 15  | IIN0 A  | Isolated Input 0 A  | 16  | IIN0 B  | Isolated Input 0 B  |
| 17  | IIN15 A | Isolated Input 15 A | 18  | IIN15 B | Isolated Input 15 B |
| 19  | IIN14 A | Isolated Input 14 A | 20  | IIN14 B | Isolated Input 14 B |
| 21  | IIN13 A | Isolated Input 13 A | 22  | IIN13 B | Isolated Input 13 B |
| 23  | IIN12 A | Isolated Input 12 A | 24  | IIN12 B | Isolated Input 12 B |
| 25  | IIN11 A | Isolated Input 11 A | 26  | IIN11 B | Isolated Input 11 B |
| 27  | IIN10 A | Isolated Input 10 A | 28  | IIN10 B | Isolated Input 10 B |
| 29  | IIN9 A  | Isolated Input 9 A  | 30  | IIN9 B  | Isolated Input 9 B  |
| 31  | IIN8 A  | Isolated Input 8 A  | 32  | IIN8 B  | Isolated Input 8 B  |
| 33  | Not     | Connected           | 34  | Not     | Connected           |

15

# **Chapter 7: SPECIFICATIONS**

#### **ISOLATED DIGITAL INPUTS**

Number of inputs: Sixteen

Type: Non-polarized, optically isolated from each other and from the

computer. (CMOS compatible)

Voltage Range: 3 to 31 DC or AC (40 to 10000 Hz)

Isolation: 500V\*(see note) channel-to-ground or channel-to channel

Input Resistance: 1.8K ohms in series with opto coupler

Response Time: 4.7 mSec w/filter, 10 uSec w/o filter (typical)
Interrupts: Software controlled with jumper IRQ selection

**INTERRUPTS:** Interrupts are generated when isolated inputs change state if

enabled by software.

POWER REQUIRED: +5VDC @ 0.150A

**ENVIRONMENTAL** 

Operating Temp:  $0^{\circ}$  to  $+70^{\circ}$ C (optional extended operating temp -40 to  $+85^{\circ}$ C)

Storage Temp: -40 to +85°C

\* Notes on Isolation: Opto-Isolators and connectors are rated for at least 500V, but

isolation voltage breakdowns will vary and is affected by factors like cabling, spacing of pins, spacing between traces on the PCB, humidity, dust and other environmental factors. This is a safety issue so a careful approach is required. For CE certification, isolation was specified at 40V AC and 60V DC. The design intention was to eliminate the influence of common mode. Use proper wiring techniques to minimize voltage between channels and to ground. For example, when working with AC voltages do not connect the hot side of the line to an input. The minimum spacing found on the isolated circuits of this board is 20 mills. Tolerance of higher isolation voltage can be obtained on

request by applying a conformal coating to the board.

# **Customer Comments**

If you experience any problems with this manual or just want to give us some feedback, please email us at: **manuals@accesio.com.** Please detail any errors you find and include your mailing address so that we can send you any manual updates.

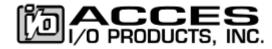

10623 Roselle Street, San Diego CA 92121 Tel. (858)550-9559 FAX (858)550-7322 www.accesio.com

17